## HUMBOLDT-UNIVERSITÄT ZU BERLIN

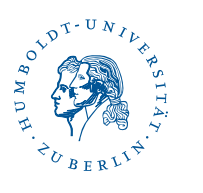

# **LATEX** for Linguists

<sub>L</sub> 4 <sup>L</sup> 07: Math mode 2 & trees

Antonio Machicao y Priemer https://www.linguistik.hu-berlin.de/staff/amyp

MGK Workshop – SFB 1412, Berlin

### **Contents**

LATEX for Linguists

### 1 Math mode 2

- Non-exhaustive lists of symbols
- Example: Set theory
- Example: Propositional Logic
- Example: Quantifiers
- Meaning brackets
- Writing formulae

### <sup>2</sup> Trees

- Loading forest
- forest syntax
- Trees in example environments
- Abbreviating nodes
- Glossing or translating
- Sub- and superscript
- **•** Arrows
- Marking nodes
- Syllabic structures
- Trees for Typology
- **•** Further examples
- **•** Further features

### LATEX for Linguists

### <span id="page-0-0"></span>Reader

**L'IFX Reader** (Freitag & Machicao [y Priemer 2019\):](#page-5-0) [hps://doi.org/10.13140/R](#page-1-0)[G.2.2.2929](#page-13-0)[9.27682](#page-6-0)

### [Exercises](#page-2-0) [an](#page-2-0)d [Handouts](https://doi.org/10.13140/RG.2.2.29299.27682):

https://www.linguistik.hu-berlin.de/de/staff/amyp/latex

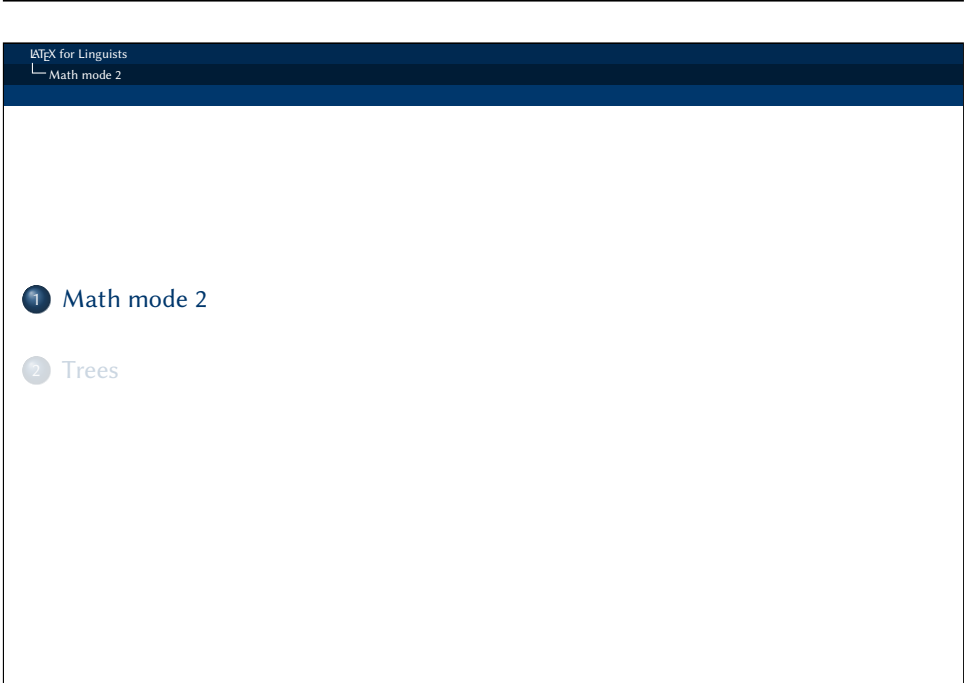

1 / 52

LATEX for Linguists  $L$ Math mode 2 Non-exhaustive lists of symbols

LATEX for Linguists Math mode 2

# Non-exhaustive lists of symbols

Symbols you could need (the following lists are by no means exhaustive):

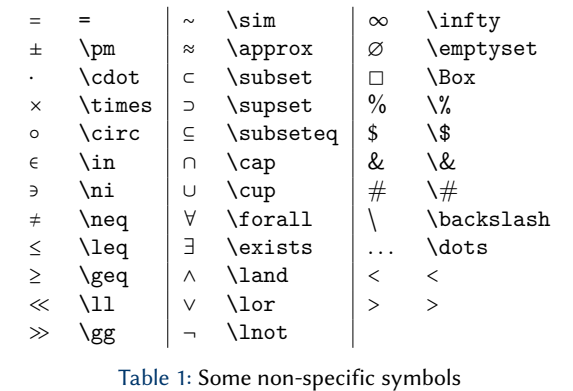

## $-Math mode 2$ Non-exhaustive lists of symbols → \rightarrow ⇓ \Downarrow {} \{\}  $\rightarrow$  \mapsto  $\rightarrow$  \mathcal{A}<br>  $\sim$  \leadsto  $\mathfrak{A}$  \mathfrak{A} \leftrightarrow  $\sim$  \leadsto  $\mathfrak{A}$  \mathfrak{<br>\Rightarrow  $\frac{xy}{\text{Abcl} \cdot x}$  \mathbb{R} ⇒ \Rightarrow  $\frac{xyz}{\sqrt{2}}$  $\overline{()}$  $\xrightarrow{[abc]{xyz}}$  R \Leftarrow () ()<br>
\Leftrightarrow [] [] <br>
\Leftrightarrow [] [] ⇔ \Leftrightarrow [] [] Table 2: Some arrows, brackets, fonts  $\alpha$  \alpha  $\theta$  \theta  $\varepsilon$  \varepsilon  $γ \gamma \$ gamma  $\phi$  \phi  $\vartheta$  \vartheta  $δ \delta \$  $\epsilon$  \epsilon  $\Delta$  \Delta  $\varphi$  \varphi Table 3: Some Greek letters and variants

<span id="page-1-0"></span>

| - Non-exhaustive lists of symbols |             |               |           |                  |                                             |
|-----------------------------------|-------------|---------------|-----------|------------------|---------------------------------------------|
|                                   |             |               |           |                  |                                             |
| ã                                 | $\tilde{a}$ | €             | $\phi$    | $\overline{abc}$ | \widetilde{abc}                             |
| ā                                 | $\bar{a}$   | $\dot{a}$     | $\dot{a}$ | $\overline{abc}$ | \overline{abc}                              |
| ã                                 | \vec{a}     | ä             | \ddot{a}  |                  | $\overrightarrow{abc}$ \overrightarrow{abc} |
| â                                 | $\hat{a}$   | $\frac{1}{2}$ | \ddot{=}  | $\widehat{abc}$  | \widehat{}                                  |

Table 4: Some combinations of symbols

#### LATEX for Linguists  $L_{\text{Math mode } 2}$  $L_{\text{Non-exhaustive lists of symbols}}$

**AT<sub>E</sub>X** for Linguists

Some lists of symbols for LTFX:

- List of logic symbols (Wikipedia): https://en.wikipedia.org/wiki/List\_of\_logic\_symbols
- ETFX for Logicians: http://www.logicmatters.net/latex-for-logicians/
- The Great, Big List of LATEX Symbols (Carlisle et al. 2001)
- $\bullet$  The Comprehensive LTFX Symbol List Symbols accessible from LTFX (Pakin 2017)

Draw the symbol and get the code: http://detexify.kirelabs.org

As a reminder you can use  $\text{}; \text{max}$ ,  $\text{}; or \text{} (with the package)$ amsmath) to use normal text inside math mode and combine it with other commands.

- (1)  $\text{ } $A \text{ } B \text{ } U \text{ } s$
- (2)  $\text{A } \text{B } \text{C}$  \textsc{a}}\$: A  $\text{B } \text{C}$  A
- (3)  $\text{A } B \text{U } \text{test}\$ : A  $B \text{U } A$
- (4)  $\text{Standard}A \text{ BÜ} \text{test} \$ : A  $\text{B} \text{U}$  A

5 / 52

## Set theory

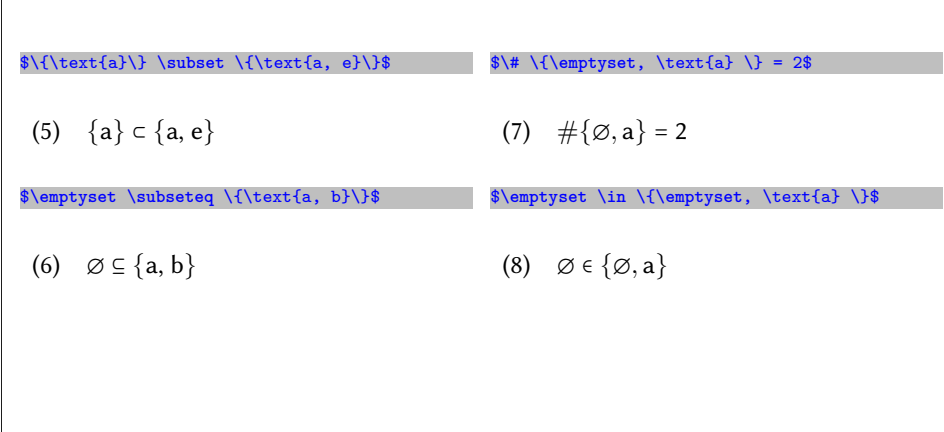

LATEX for Linguists Math mode 2 Example: Set theory \$\**emptyset** \**notin** \{\text{a}\}\$ (9) ∅ ∉ {a} If \$|\text{A}| = n\$ then \$|\mathfrak{P}(\text{A})|=2^{n}\$ (10) If ∣A∣ = n then ∣P(A)∣ = 2 n \$\{\text{a, e}\} \**setminus** \{\text{e, u}\} = \{\text{a}\}\$ (11) {a, e} ∖ {e, u} = {a} DeMorgan: \$ \**overline**{[ \text{A} \**cup** \text{B} ]} = [ \**overline**{\text{A}} \**cap** \**overline**{\text{B}} ] \$ (12) DeMorgan: [A ∪ B] = [A ∩ B]

#### LATEX for Linguists  $L_{\text{Math mode 2}}$

Example: Propositional Logic

## <span id="page-2-0"></span>[Prop](#page-2-0)ositional Logic

DeMorgan's law: \$\**lnot** (P \**lor** Q ) \**Leftrightarrow** (\**lnot** P \**wedge** \**lnot** Q)\$

Biconditional law: \$(P \**leftrightarrow** P) \**Leftrightarrow** ((P \**rightarrow** Q) \**wedge** (Q \**rightarrow** P))\$

Logical consequence: \$((p \**rightarrow** q) \**wedge** p) \**Rightarrow** q\$

- (13) DeMorgan's law:  $\neg (P \lor Q) \Leftrightarrow (\neg P \land \neg Q)$
- (14) Biconditional law:  $(P \leftrightarrow P) \Leftrightarrow ((P \rightarrow Q) \land (Q \rightarrow P))$
- (15) Logical consequence:  $((p \rightarrow q) \land p) \Rightarrow q$

#### LATEX for Linguists  $L_{\text{Math mode } 2}$

 $L$ Example: Quantifiers

## **Quantifiers**

\$\**exists** x [\text{\textsc{woman}} (x) \**land** \textsc{sleep} (x)]\$

\$\**forall** x [\text{\textsc{woman}} (x) \**rightarrow** \textsc{sleep} (x)]\$

- (16) Existential quantifier: A woman sleeps.  $\exists x$ [WOMAN $(x) \wedge$  SLEEP $(x)$ ]  $\rightarrow$  There is only one sleeper.
- (17) Universal quantifier: Every woman sleeps.  $\forall x$ [WOMAN $(x) \rightarrow$  SLEEP $(x)$ ]  $\rightarrow$  Only women are sleepers.

9 / 52

# Meaning brackets

In order to use the meaning brackets  $\mathbb{I}$  vou can

- **1** (using XeLTFX) copy the Unicode symbol,
- <sup>2</sup> make an own command for the symbol to use the Unicode symbol,
- <sup>3</sup> use the package MnSymbol. It provides the meaning brackets a.o. symbols.

#### \usepackage{MnSymbol}

Meaning brackets can be used only in math mode:

\$\lsem \**alpha** \**beta** \rsem = \lsem \**beta** \rsem (\lsem \**alpha** \rsem)\$

(18)  $\lceil \alpha \beta \rceil = \lceil \beta \rceil (\lceil \alpha \rceil)$  [Function application]

## Writing formulae

LATEX for Linguists  $L$ Math mode 2 L Writing formulae

#### \$\lsem [\_{\text{PP}}\text{\emph{in Amsterdam}}] \rsem (s') = \**lambda** P \**lambda** x [P(x) \**land** [x \text{ is in Amsterdam in } s']]\$

(19)  $\left[ \left[ \text{pp} \text{ in Amsterdam} \right] \right] (s') = \lambda P \lambda x \left[ P(x) \wedge \left[ x \text{ is in Amsterdam in } s' \right] \right]$ 

14 / 52

16 / 52

- in Amsterdam: object language
- $s', x, P$ : variables
- is in Amsterdam: invariable predicate
- PP: Index

#### LATEX for Linguists  $-$ Math mode 2

Writing formulae

### <span id="page-3-0"></span>[E](#page-3-0)xercise

- Write the following expressions:
- (20) a.  $\varnothing \subseteq {\text{tea, foil, computer}}$ 
	- b.  $\#\{\emptyset, 20, \text{kitchen cabinet}, e\} = 4$
	- c.  $\varnothing \notin \{\text{tea}, \text{foil}, \text{computer}\}$
- (21) De Morgan:  $\overline{[A \cup B]} = [\overline{A} \cap \overline{B}]$
- (22)  $\lceil \lceil \text{red} \rceil \rceil = \lceil \text{red} \rceil \cup \lceil \text{round} \rceil$

#### LATEX for Linguists  $-$  Math mode 2 L Writing formulae

## Exercise

- Write the following expressions:
- (23)  $(A \wedge B) \wedge C \Leftrightarrow A \wedge (B \vee C)$
- $(24) \quad \neg(A \Leftrightarrow B) \Leftrightarrow (A \Leftrightarrow \neg B)$
- (25)  $\left[\right. \left[\right. \left[\right. \left(\mathsf{All} \right] \left(\mathsf{student}\right) \left(\mathsf{a} \right] \left(\mathsf{a} \right) \left(\mathsf{b} \right) \left(\mathsf{c} \right) \left(\mathsf{a} \right) \left(\mathsf{b} \right) \left(\mathsf{c} \right) \left(\mathsf{c} \right) \left(\mathsf{c} \right) \left(\mathsf{c} \right) \left(\mathsf{c} \right) \left(\mathsf{c} \right) \left(\mathsf{c} \right) \left(\mathsf{c} \right) \left(\mathsf{c} \right) \left(\mathsf{c} \right) \left(\$
- (26)  $\left[\left[Lola\ runs\right]\right](s_3)$  $=\left[\left[runs\right](s_3)\right)\left(\left[\left\lfloor\frac{Lola}{s_3}\right]\right)\right]$ =  $\lambda s \lambda x$ [x runs in s](s<sub>3</sub>)( $\lambda s$ [Lola](s<sub>3</sub>))  $=\lambda x[x \text{ runs in } s_3]$ (Lola)  $=$  [Lola runs in  $s_3$ ]

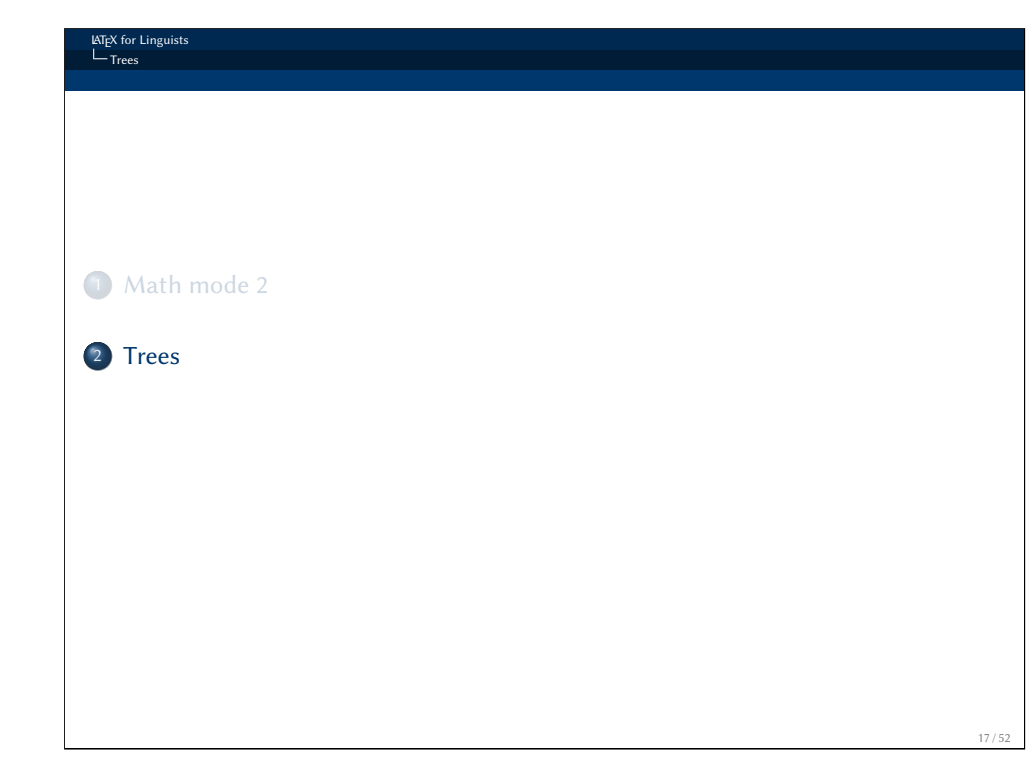

#### **LATEX** for Linguis  $L_{\text{Trees}}$

 $L_{\text{Loading forest}}$ 

# Loading forest

#### \usepackage{forest}

forest provides many features for trees needed in linguistics.

These features can be loaded specifying the option linguistics.

### [\usep](#page-0-0)ackage[linguistics]{forest}

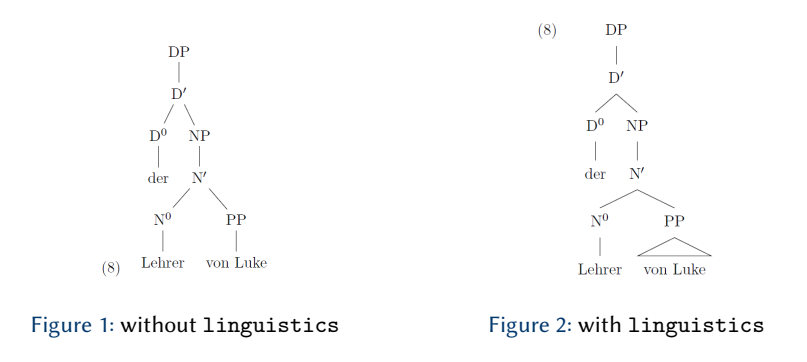

#### LATEX for Linguists  $L_{\text{Trees}}$

### **Trees**

There are different packages for drawing trees:

- $\bullet$  qtree
- pstrees (complex syntax, but more powerful than qtree)
- tikz-qtree
- forest (simple syntax, more powerful than pstrees and qtree, based on tikz)
- $\bullet$  ...

**LATEX** for Linguist **Trees**  $L_{\text{Loa}}$ 

### gb4e re-defines some commands needed for forest. If you are using gb4e, you must load forest first and gb4e after.

\usepackage[linguistics]{forest}

\usepackage{gb4e}

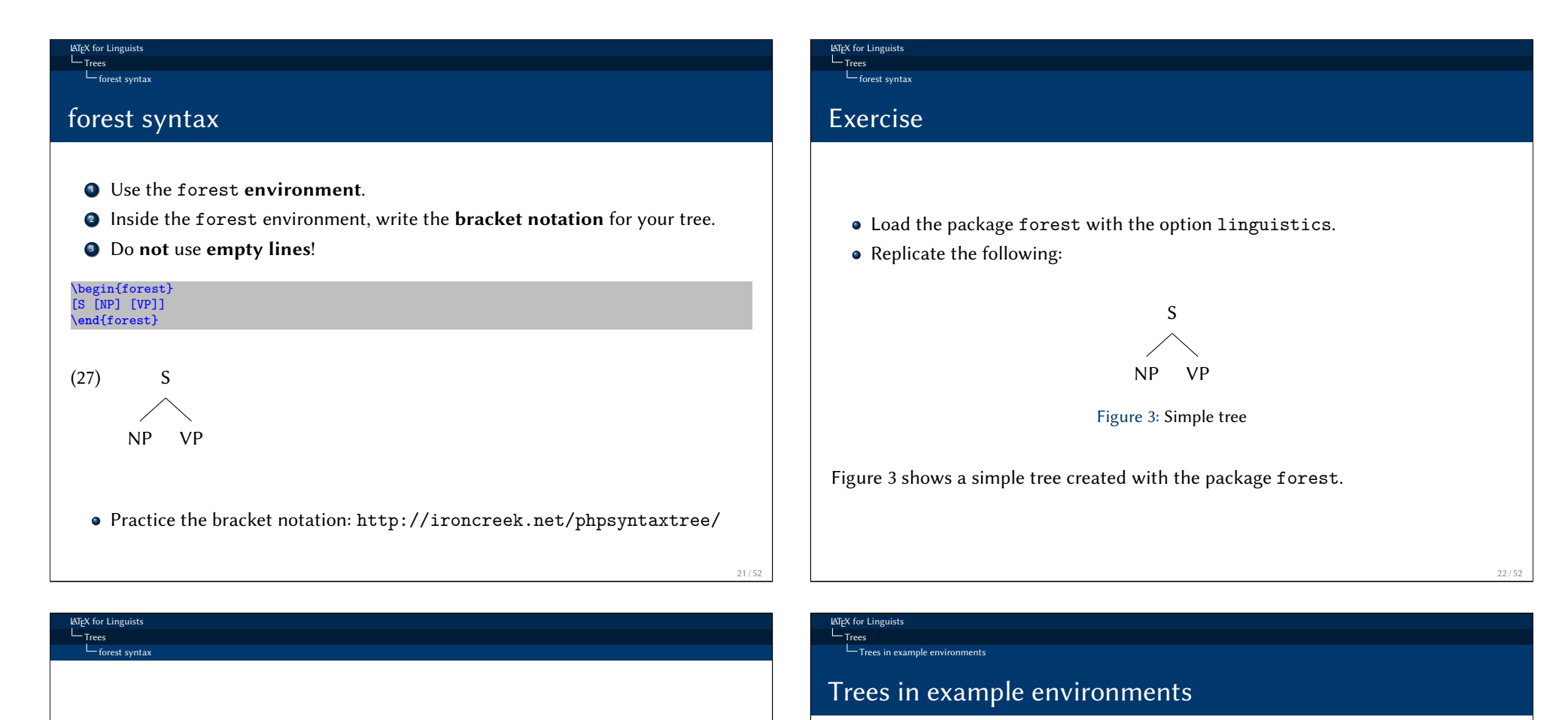

<span id="page-5-0"></span>For bigger trees, it is useful – for the sake of clarity – not to write the bracket notation linearly.

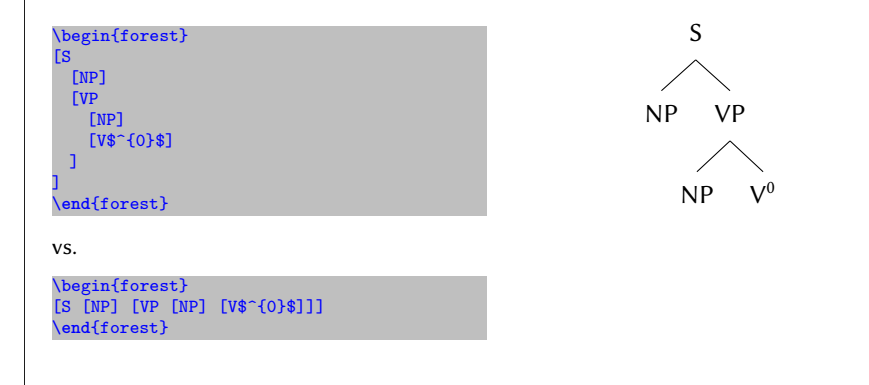

When using the option **linguistics**, you can embed the tree in an example environment.

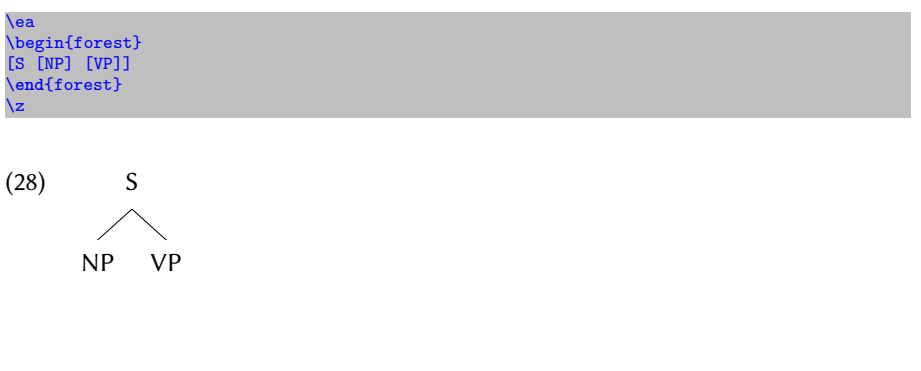

### Exercise

- Copy your tree from Figure 3 and expand it as in (29).
- Replicate the following:

(29) S NP VP  $NP$  $\overline{0}$ 

**LATEX** for Linguist Trees Abbreviating nodes

<span id="page-6-0"></span>[Exerc](#page-5-0)ise

The tree in 29 shows a tree embedded in an example environment.

# Abbreviating nodes Abbreviating nodes

**LATEX** for Lingu  $L_{\text{Trees}}$ 

With the option roof, you can abbreviate nodes.

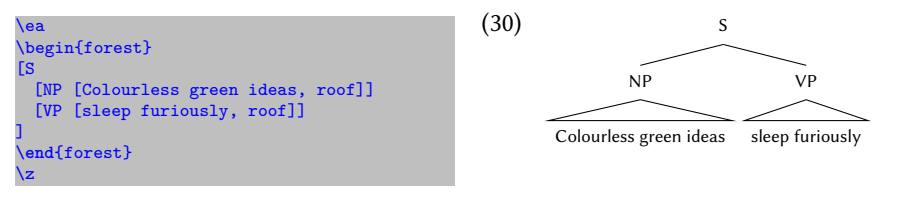

Take into account that options in forest (based on TikZ) are given by a comma. That means, you can use commas only when you protect them.

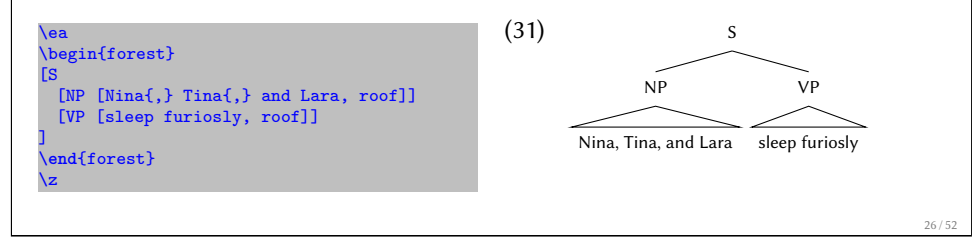

**LATEX** for Linguist **Trees** Glossing or translating

# Glossing or translating

With  $\wedge$ , you can add glosses or translations to your tree.

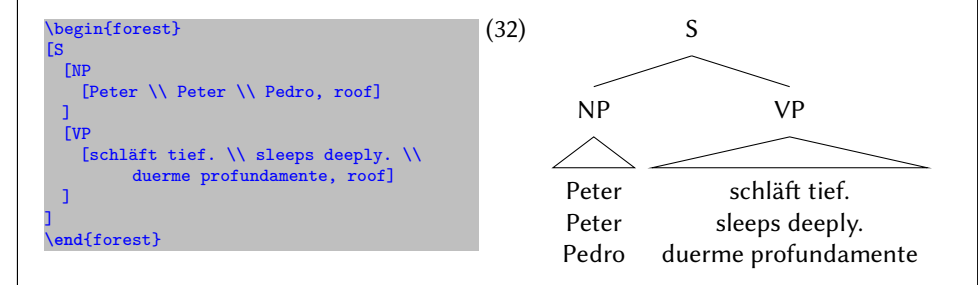

- Copy you tree (29) in an example environment.
- <span id="page-6-1"></span>Put some words in the NPs separated by commas and a verb and use roof to ab[brev](#page-6-1)iate the nodes.

#### **LATEX** for Ling  $L_{\text{Trees}}$

 $L_{\text{Sub- and superscript}}$ 

# Sub- and superscript

The characters  $\hat{\ }$  and  $\hat{\ }$  are used in **math mode** for sub- and superscript, respectively.

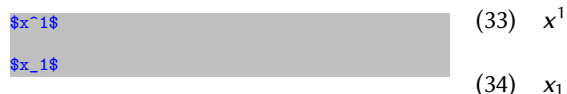

The **default scope** of  $\hat{ }$  and  $\hat{ }$  is only one character (35), use {  $\hat{ }$  } to **expand** it, see (36).

(33)  $x^1$ 

### X\$^1\$ Y\$^21\$ X\$\_1\$ Y\$\_21\$

X\$^{1}\$ Y\$^{21}\$ X\$\_{1}\$ Y\$\_{21}\$

 $(X^1 Y^2 1 X_1 Y_2 1)$ 

(36)  $X^1 Y^{21} X_1 Y_{21}$ 

#### **LATEX** for Linguist Trees

 $\Box$  Sub- and superscript

### <span id="page-7-0"></span>[Ex](#page-7-0)ercise

• Replicate the following:

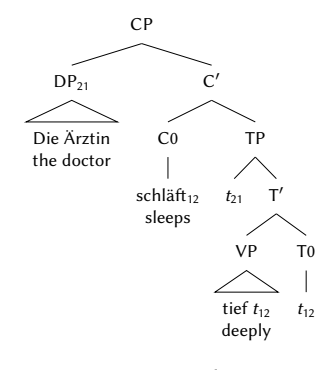

<span id="page-7-1"></span>Figure 4: Complex tree

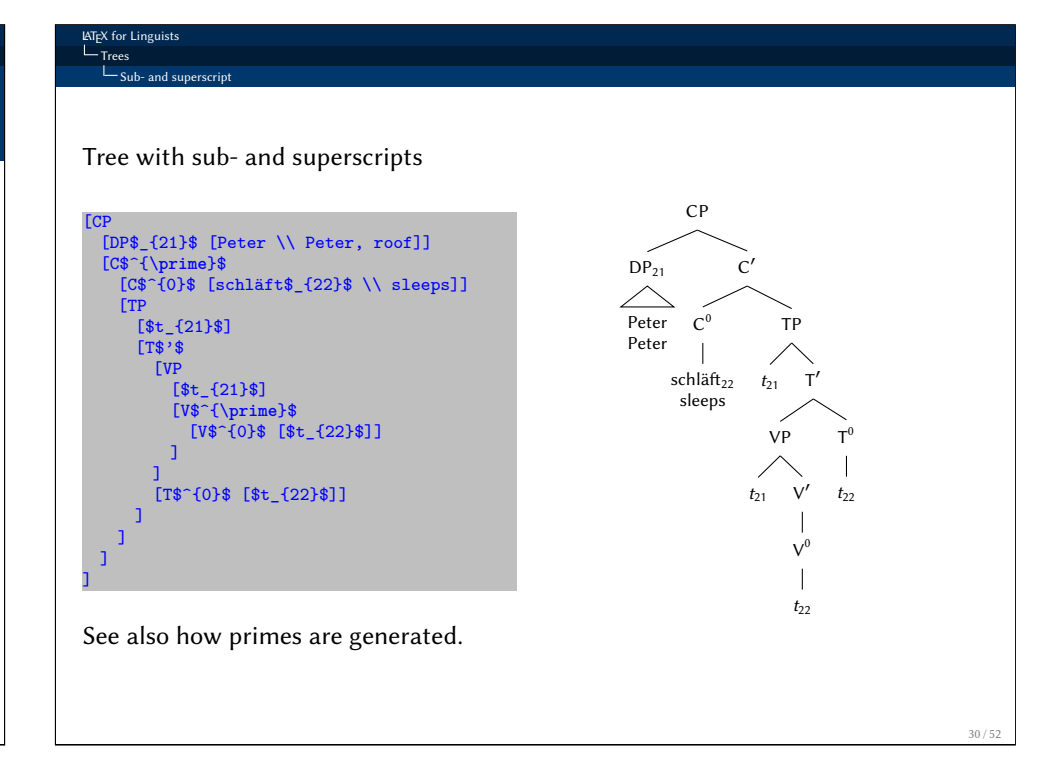

**LATEX** for Lingu Trees

Arrows

### Arrows

Arrows/lines from node to node (e.g. for movement, projection, etc.) can be drawn easily.

Give the nodes a **name** (command: ,  $_{name}$ ) and draw an arrow with the following command:

 $\dagger$   $(Y)$  to  $[out=V, in=W]$  (Z);

\draw[->] (T10) to[out=south west, in=south west](T11);

- X: type of arrow/line  $(\rightarrow \leftarrow \leftarrow)$
- Y: name of start node
- Z: name of end node
- $\bullet$  V: starting position of the arrow at the start node (south/north + east/west)
- $\bullet$  W: end position of the arrow at the end node (south/north + east/west)
- : end of the command

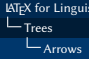

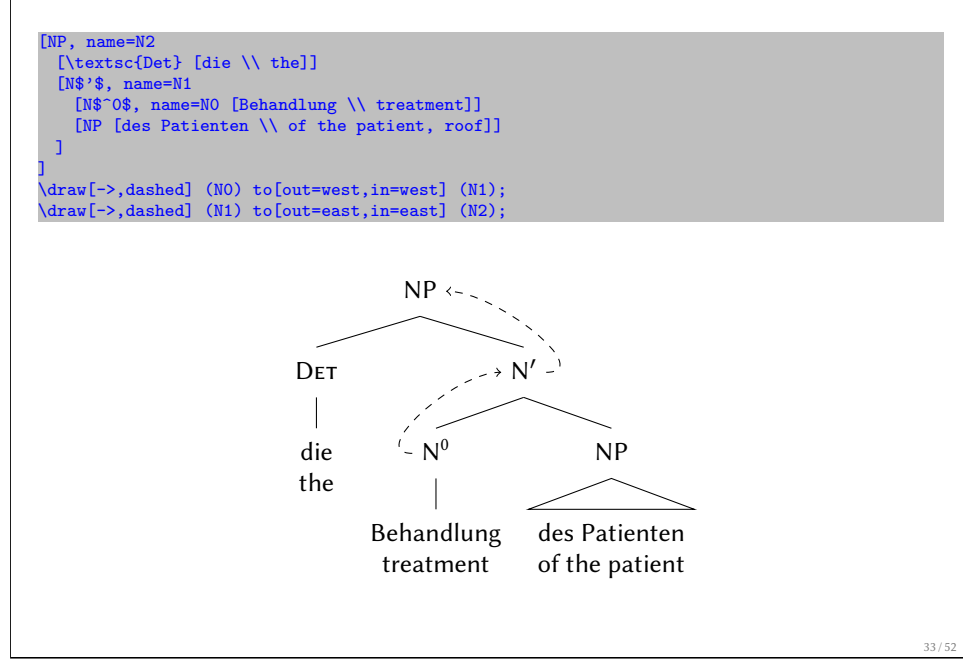

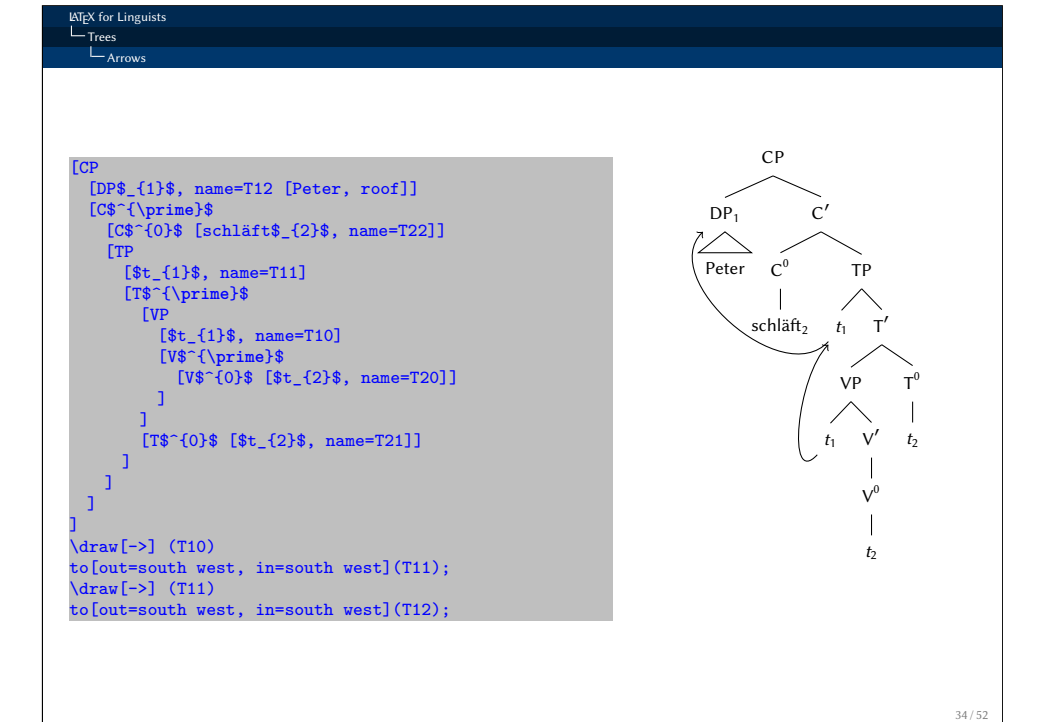

**LATEX** for Lingu Trees Arrows Exercise

Copy your tree in Figure 4 and make some changes to replicate the following:

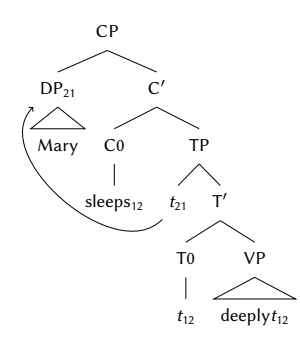

Figure 5: Complex tree with arrow

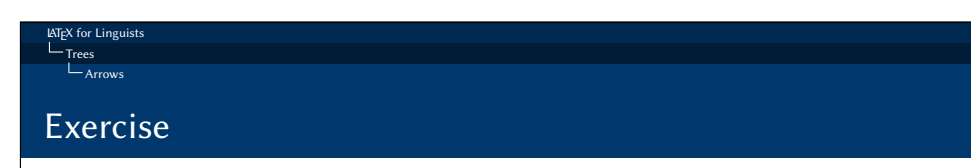

Create the following tree:

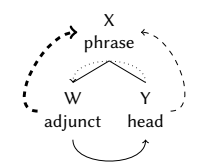

Figure 6: Head-adjunct relation

You will need the following specifications for the arrows: dotted, dashed, ultra thick.

# Marking nodes

### Some options:

- o draw: square
- circle, draw: circle
- red: marking node with red
- $\bullet$  fill=X: fill background of node with colour X
- circle, draw, fill=lightgray: circle around node, background in grey

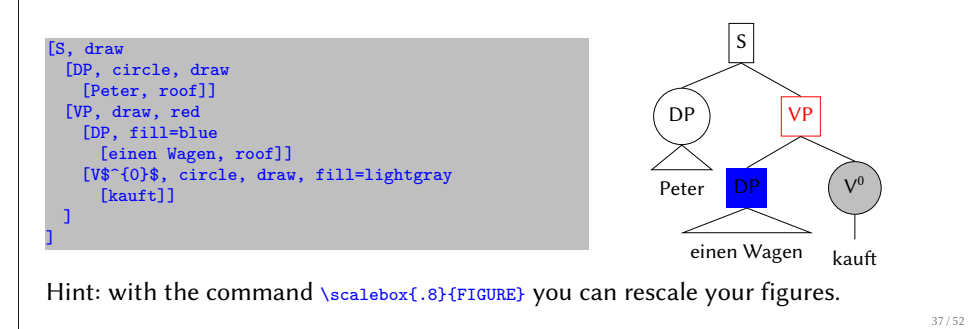

### **ATEX** for Linguis - Trees Marking nodes Exercise

Create the following tree:

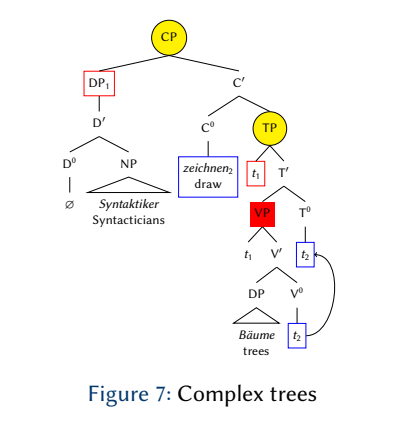

• Rescale your tree to 50% of the original size.

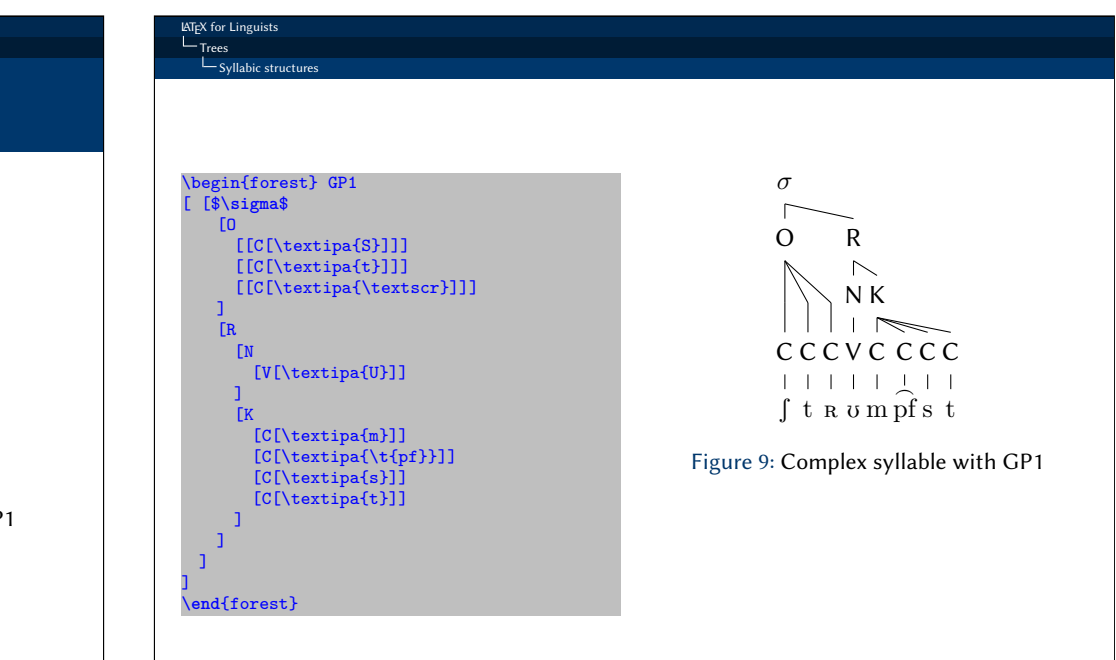

**LATEX** for Lingu Trees  $S<sub>Syll</sub>abic structures$ 

## <span id="page-9-0"></span>[S](#page-9-0)yllabic structures

The package forest offers the style GP1 for syllabic structures.

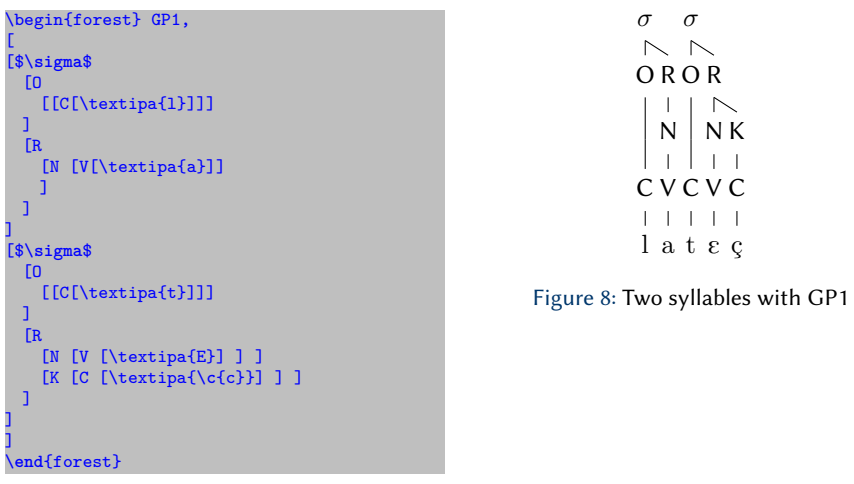

#### LATEX for Linguists  $L_{Trees}$  $\Box$ Syllabic structures

Without using GP1, you can draw your syllabic structures with forest. You will need the (TikZ) commands , phantom and , tier=word.

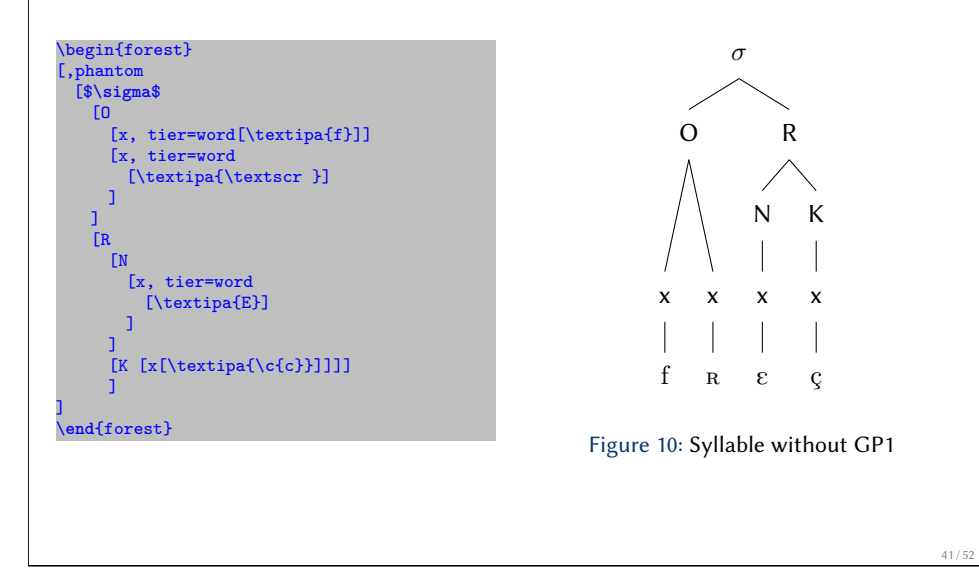

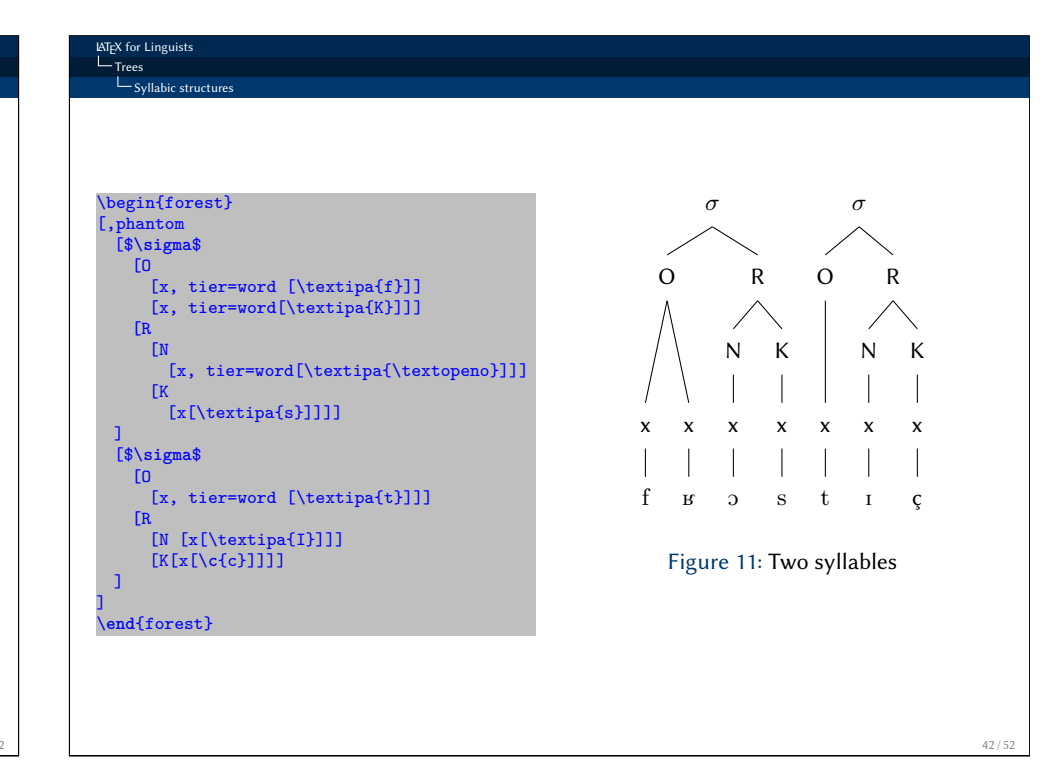

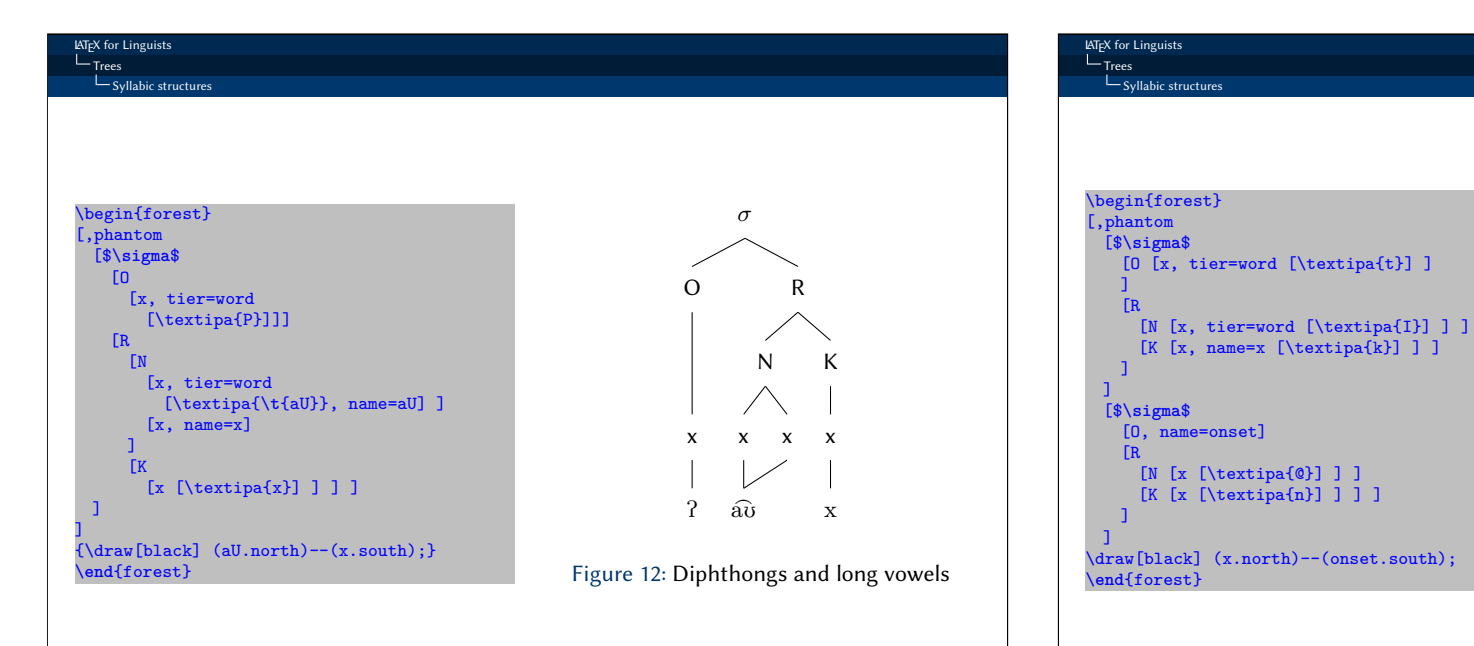

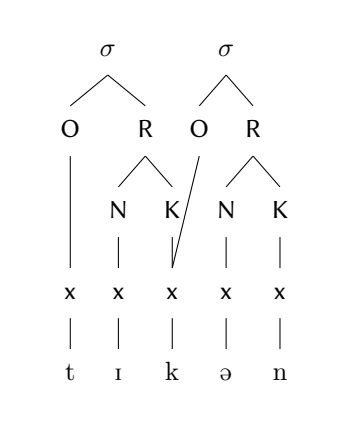

Figure 13: Ambisyllabic consonant

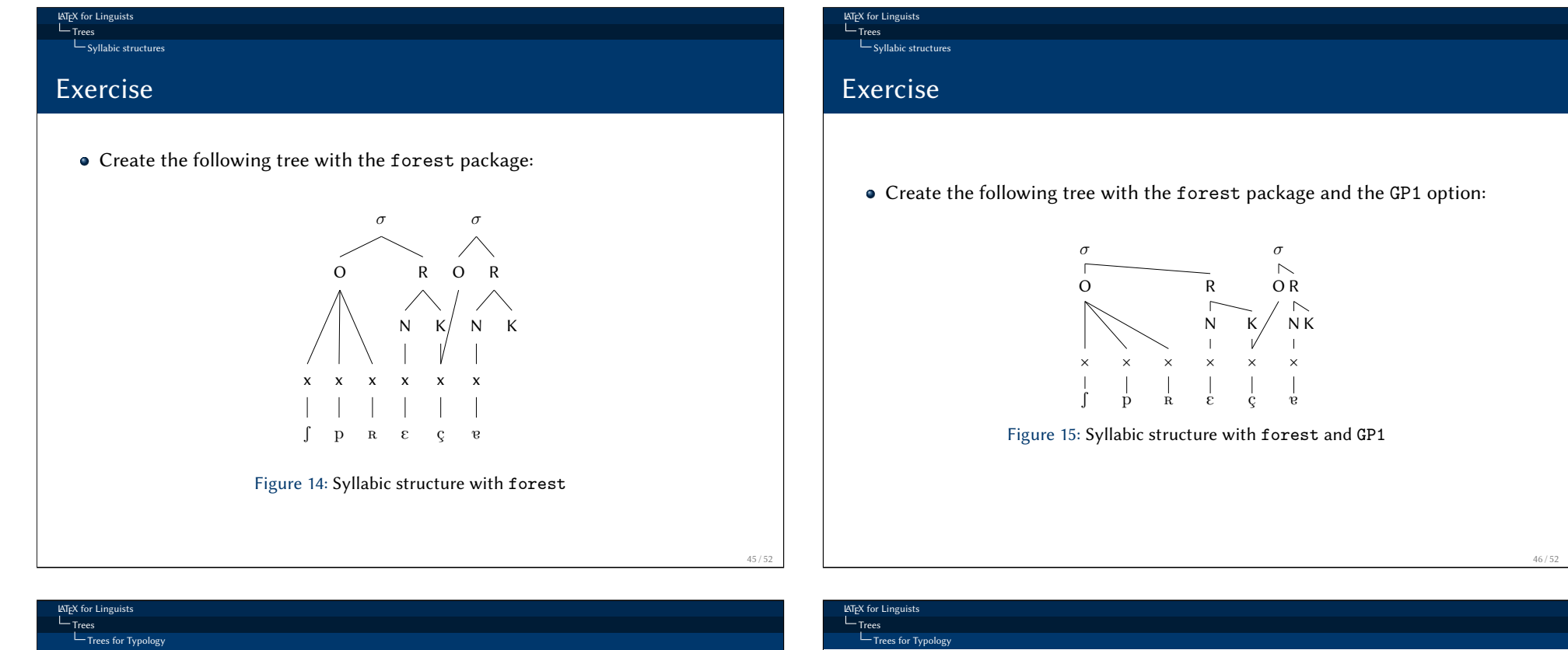

## <span id="page-11-0"></span>[T](#page-9-0)rees for Typology

Trees for typological purposes with the package tikz-qtree:

\usepackage{tikz-qtree} \usetikzlibrary{positioning}

The setting specifies the differences in the branching.

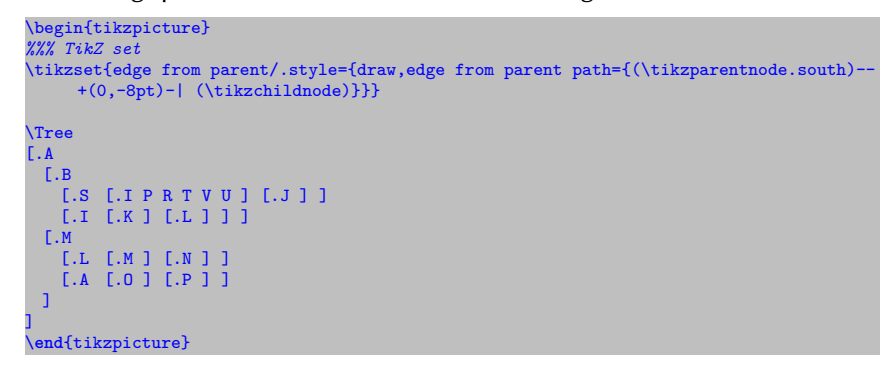

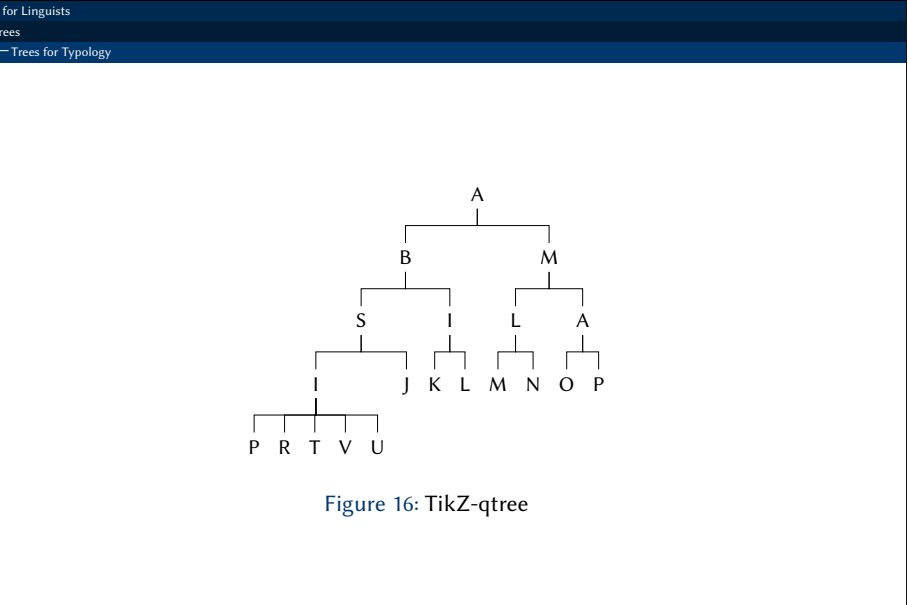

## Exercise

- Load the package tikz-qtree with the library \usetikzlibrary{positioning}
- Create the following tree with the TikZ-qtree package.
- Do not forget to put the TikZ-setting:

\tikzset{edge from parent/.style={draw,edge from parent path={(\tikzparentnode.south)-- +(0,-8pt)-| (\tikzchildnode)}}}

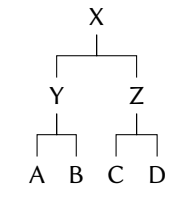

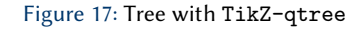

• Comment out the TiKZ setting, compile and see what happens.

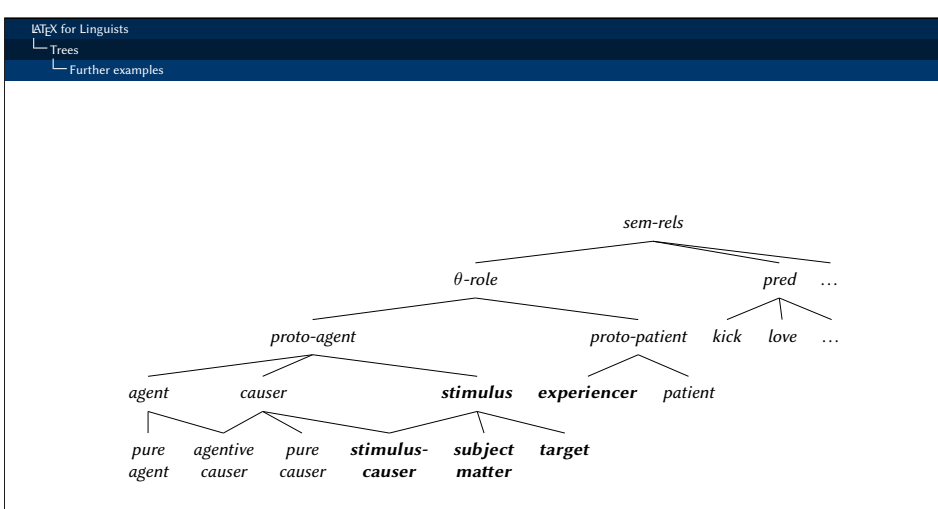

Figure 19: Type hierarchy for semantic-relations

# Further examples

LATEX for Linguists  $L$ Trees  $L_{\text{Further example}}$ 

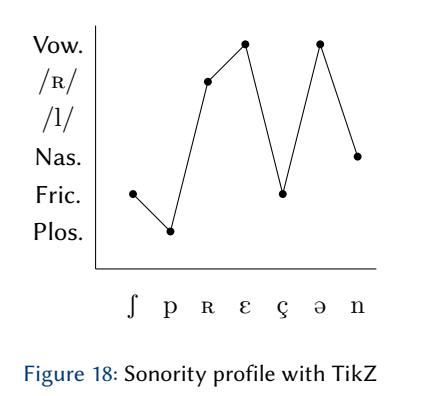

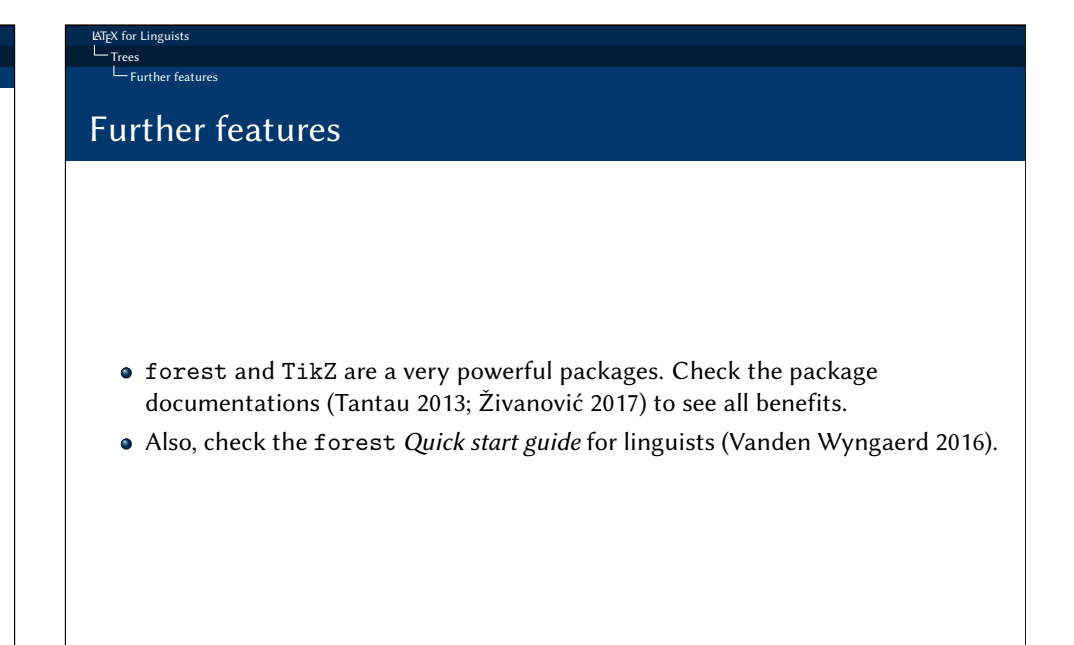

49 / 52

## Internet sources I

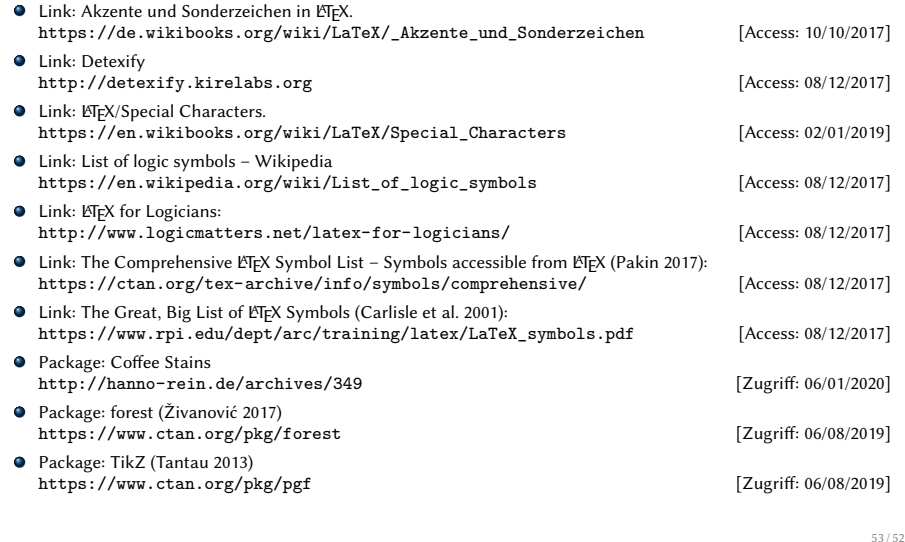

LATEX for Linguists Literature

# Literature I

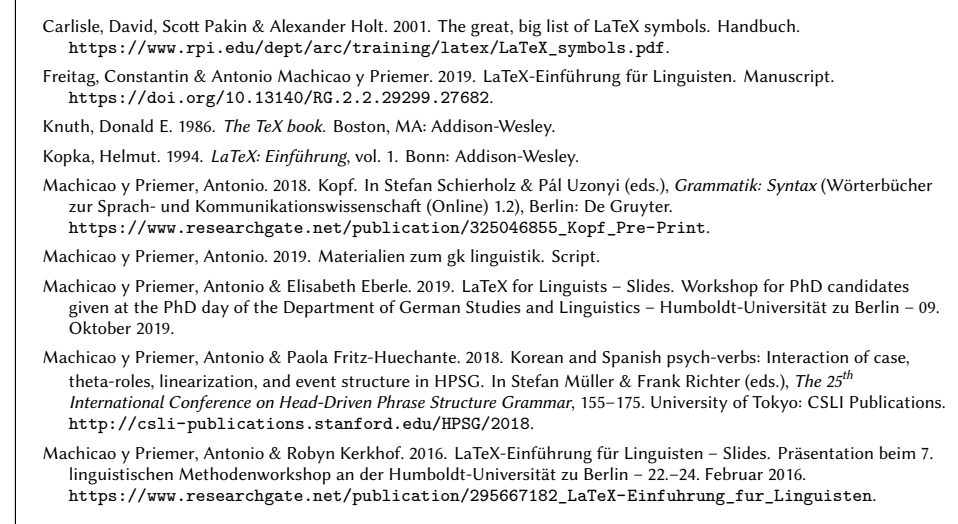

54 / 52

LATEX for Linguists Literature

# Literature II

- <span id="page-13-1"></span><span id="page-13-0"></span>Machicao y Priemer, Antonio & Sebastian Nordhoff, 2019. LaTeX for Linguists – Slides. Class for PhD candidates given [at the LOT-Summer sc](http://detexify.kirelabs.org)[hool – Universit](https://doi.org/10.13140/RG.2.2.29299.27682)eit van Amsterdam – 07.–18. Januar 2019.
- Pakin, Scott. 2017. The comprehensive LaTeX symbol list symbols accessible from LaTeX. Handbuch. [https://ctan.org/tex-archive/info/symbols/co](https://en.wikibooks.org/wiki/LaTeX/Special_Characters)mprehensive/.
- <span id="page-13-4"></span>Tantau, Till. 2013. Tikz & pgf: Manual for version 3.0.0. CTAN: Comprehensive TeX Archive Network [http://www.ctan.org/pkg/pgf](https://en.wikipedia.org/wiki/List_of_logic_symbols).
- <span id="page-13-2"></span>[Vanden Wyngaerd, Guido. 2016. Forest quickstart guide for linguists. M](https://www.researchgate.net/publication/325046855_Kopf_Pre-Print)anual. [https://ling.](http://www.ctan.org/pkg/pgf)[auf.net/lingbuzz/003391](http://www.logicmatters.net/latex-for-logicians/).
- <span id="page-13-3"></span>Živanović, Sašo. 2017. Forest: a pgf/tikz-based package for drawi[ng linguistic](#page-13-4) trees v2.1.5. CTAN: Comprehensive TeX [Archive Network](https://ling.auf.net/lingbuzz/003391) [https://ctan.org/pkg/forest](https://ctan.org/tex-archive/info/symbols/comprehensive/).